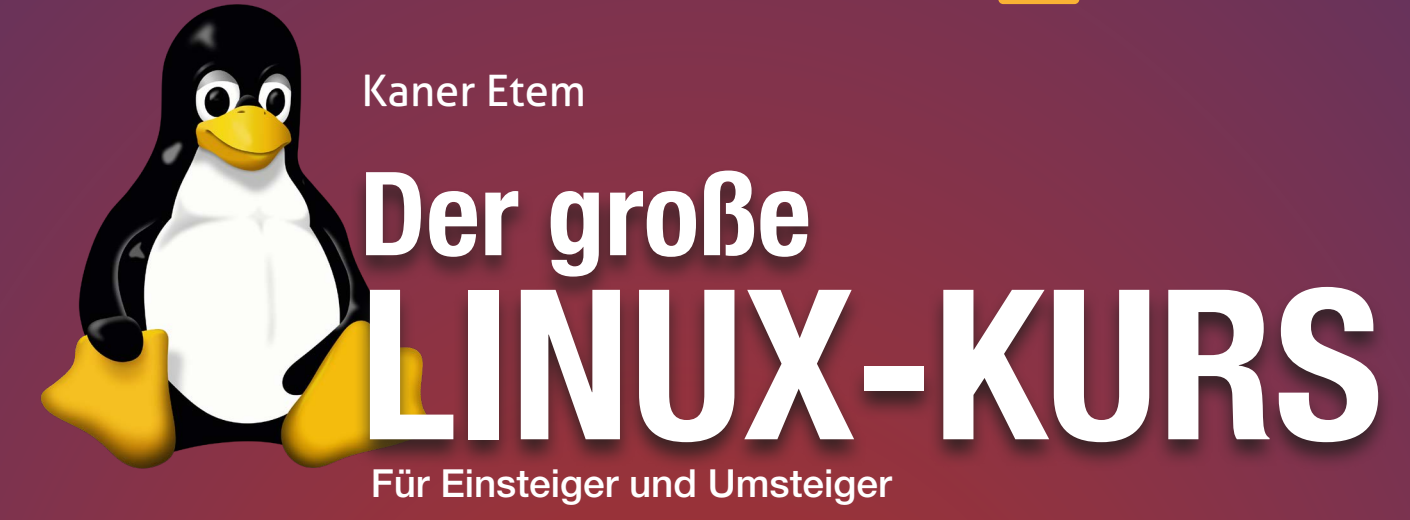

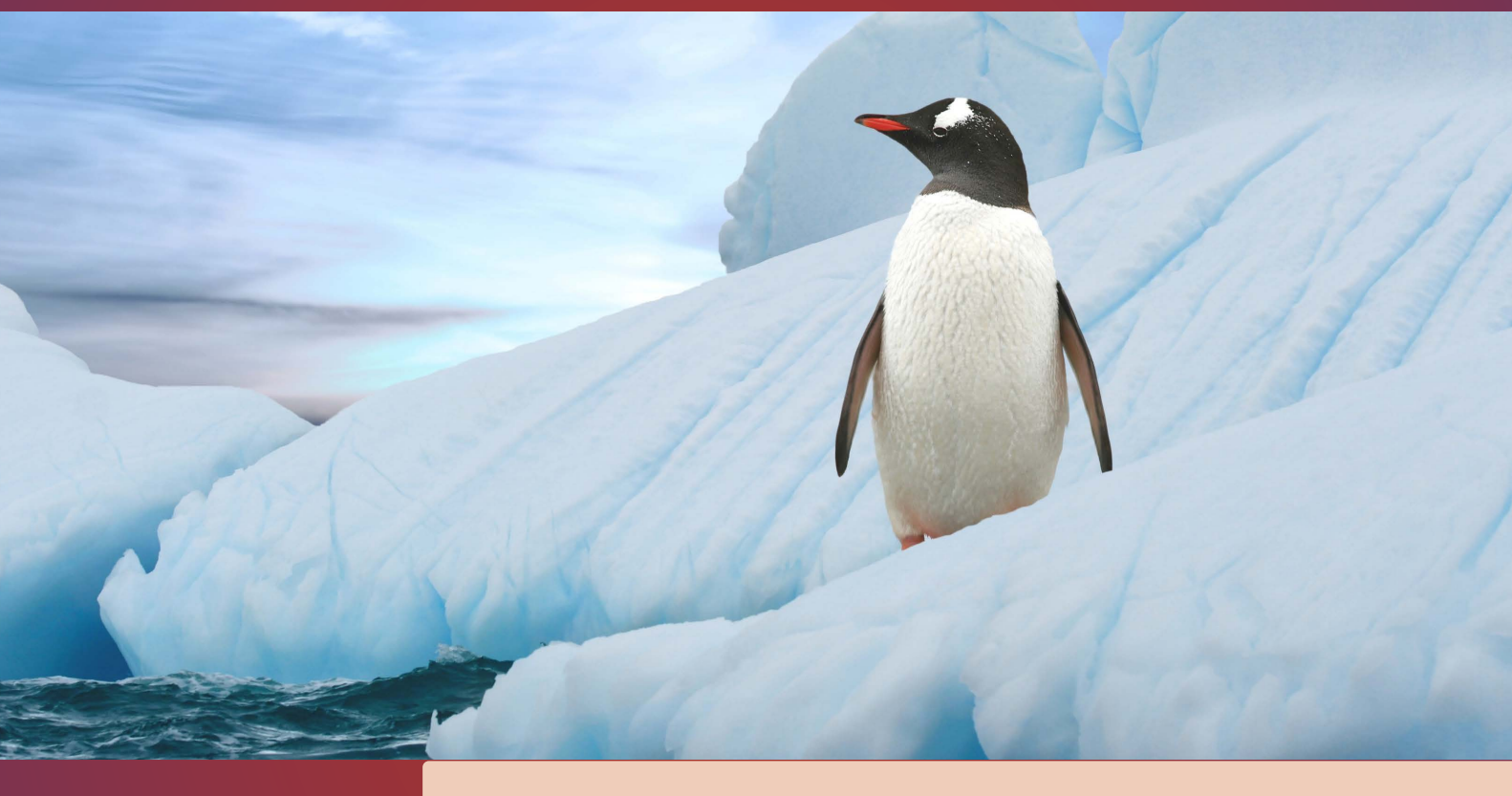

# Lektion 1

# Warum Ubuntu Linux?

präsentiert von Linux-Insider

#### **Ubuntu Linux - ein Betriebssystem für die Menschen**

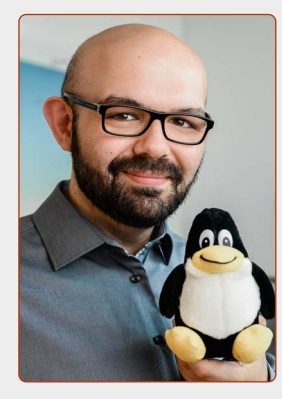

*Liebe Leserinnen und Leser,*

*mein Name ist Kaner Etem und ich beglückwünsche Sie zum Start des Linux-Kurses. Denn jetzt wartet eine spannende Phase auf Sie: Lebewohl, Windows und Microsoft und herzlich willkommen Ubuntu Linux und eine neue, freie Welt.*

*Aber was genau erwartet Sie nun? Warum rate ich Ihnen überhaupt zu "Ubuntu Linux" und rate Ihnen, die gewohnte Umgebung von Windows zu verlassen und neue Ufer zu erkunden?*

*Ubuntu Linux ist ein freies und kostenloses Betriebssystem und eine sehr gelungene Alternative* 

*zum kommerziellen Windows-Betriebssystem von Microsoft. Ubuntu Linux ist ein Produkt von vielen Tausenden Entwicklern weltweit, die das System seit über 15 Jahren ehrenamtlich oder auf Basis von Spenden betreuen.*

*Ubuntu Linux hat als starkes Fundament den Linux-Kern, der seit 1994 ebenso von sehr vielen Entwicklern ehrenamtlich betreut wird, und heute als stabilster Systemkern gilt. Nicht umsonst bauen mehr als 70 % des gesamten Internets (Unternehmenswebseiten, Online-Shops, Online-Banking, soziale Netzwerke ... also viele Webseiten mit vielen sensiblen Daten!) auf Linux. Seriöse Unternehmen können und wollen solche sensible Daten nicht Microsoft und Windows anvertrauen.* 

*Warum sollten Sie das also machen? Sind Ihre Daten nicht ebenso wichtig, wenn nicht sogar noch wichtiger?*

*Dann steigen Sie ein in die Welt von Ubuntu Linux – dieses Betriebssystem ist bedienungs- und datenschutzfreundlich, transparent und kostenfrei.*

Kow then

*Ihr Kaner Etem Autor des Linux-Kurses und Chefredakteur des "Linux-Insiders"*

#### **LESERSERVICE**

**Experten-Support:** Sie haben ein Linux-Problem, das sich partout nicht lösen lässt? Wir lassen Sie nicht allein! Schildern Sie uns unter der Internetadresse **club.computerwissen.de** Ihr Anliegen. Unsere Linux-Experten helfen Ihnen montags bis freitags innerhalb von 48 Stunden!

**Online-Portal:** Alle Downloads und Terminal-Befehle zu dieser Ausgabe finden Sie unter **www.linux-insider.de**

Die Anleitungen und Tipps in dieser Ausgabe wurden auf der aktuellen Version **Ubuntu 22.04.2 LTS** durchgeführt und geprüft.

# **LEKTION 1 WARUM UBUNTU LINUX?**

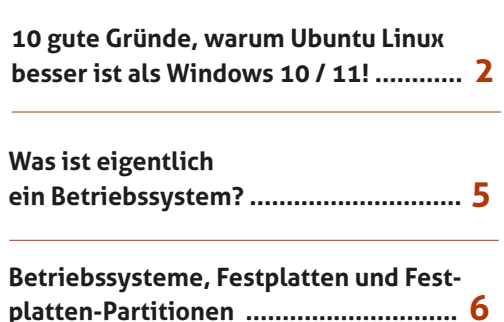

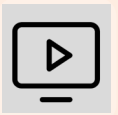

#### **Videos zur Ubuntu-Installation auch online abrufbar!**

Installieren Sie Ubuntu Linux zusammen mit mir auf Ihrem Rechner!

Die anschaulichen Video-Anleitungen finden Sie auch online unter der Adresse: go.computerwissen.de/linux-anleitung

## **10 gute Gründe, warum Ubuntu Linux besser ist als Windows 10 und 11!**

Ubuntu Linux ist das meist installierte Linux-System und für Einsteiger perfekt geeignet. Aber was genau macht es zum Liebling in der Linux-Gemeinschaft und warum ist es besser als Windows? Das erfahren Sie auf den nächsten Seiten.

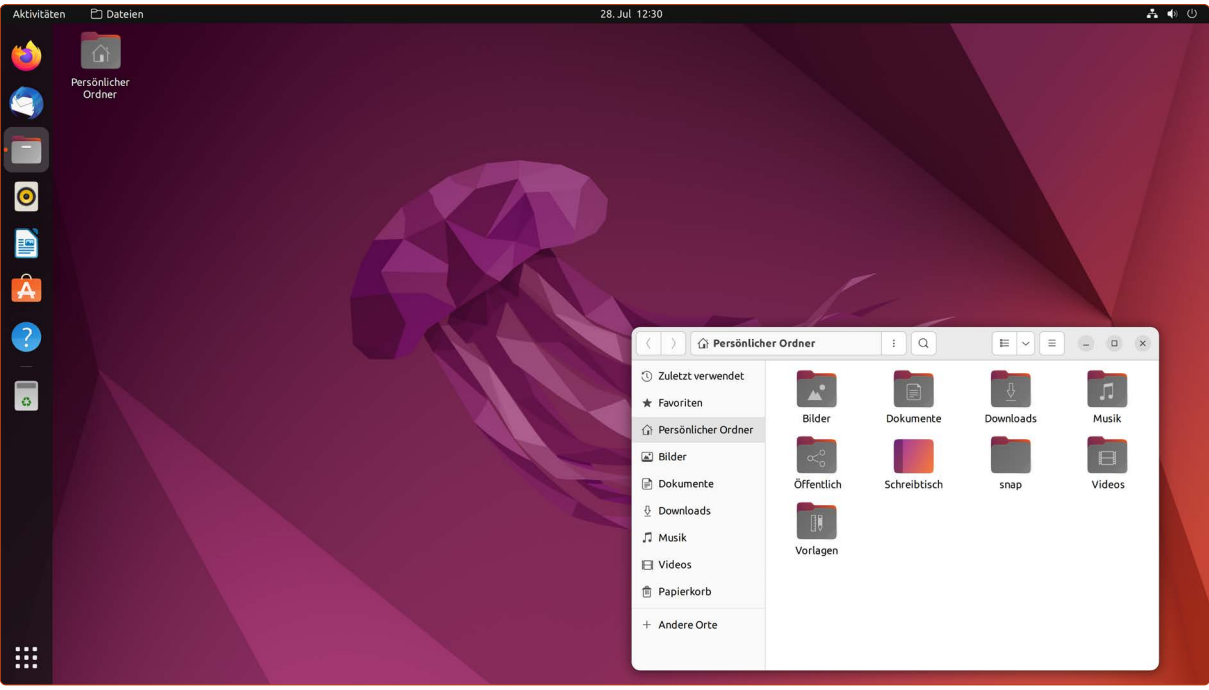

#### **Grund Nr.1: Ubuntu Linux ist komplett kostenfrei**

Ubuntu Linux ist sowohl für Privatanwender als auch Unternehmen komplett kostenfrei. Es gibt keine Lizenzen zu erwerben, es gibt keinen "Demo-Modus" - Sie können Ubuntu testen, installieren und so lange nutzen wie Sie möchten. Sie können Ubuntu Linux auf so vielen Rechnern einsetzen, wie Sie möchten.

#### **Grund Nr. 2: Ubuntu Linux ist benutzerfreundlicher als Windows!**

Viele Leser teilen mir mit, dass Sie vorher keinen Spaß mit Windows an der Benutzung eines Rechners hatten. Das hat sich seit Ubuntu Linux geändert! Sie kommen mit Ubuntu Linux besser und einfacher im Alltag zurecht.

#### **Grund Nr. 3: Alles Nötige ist schon mit dabei!**

Was viele Anwender überrascht: Das Windows-System kommt an sich ziemlich "nackt" daher. Sie möchten Word-Dateien erstellen oder bearbeiten? Dann müssen Sie sich noch Microsoft Office kaufen. Sie möchten Fotos bearbeiten? Dann haben Sie die Qual der Wahl zwischen vielen kommerziellen Fotoprogrammen, die oft 100 Euro oder *Alles Wichtige ist von Anfang an dabei.*mehr kosten.

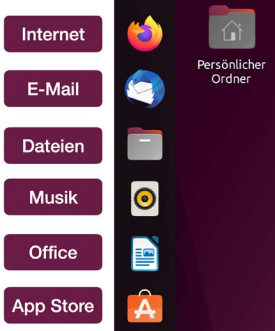

*Darf ich vorstellen: Ubuntu Linux.*

Nicht so bei Ubuntu Linux: Bereits von Anfang an sind ausgewählte Programme vorinstalliert, mit denen Sie Ihren Alltag perfekt meistern:

- Im Internet surfen mit Firefox,
- Word-, Excel- oder PowerPoint-Dateien erstellen und bearbeiten mit LibreOffice,
- Musik abspielen und Musik-CDs archivieren mit Rhythmbox,
- Termine verwalten mit dem Kalender oder To-do-Listen erstellen und abhaken,
- Fotos verwalten und Fotos bearbeiten mit Shotwell und
- kleine Spiele für zwischendurch, wie z. B. Solitaire oder Sudoku.

#### **Grund Nr. 4: Über 2.500 weitere Programme kostenlos in Ubuntu Software**

Sie möchten ein neues Programm installieren. Wie geht das bei Windows?

- Programmname in Google eingeben
- Sich durch drei (möglicherweise dubiose) Internetseiten durchklicken
- Download-Schaltfläche finden (und hoffentlich trifft man nicht die Werbung, die sich als Download-Schaltfläche tarnt)
- Installationsprogramm herunterladen und dann zehnmal klicken: Weiter, Weiter, Weiter, Weiter ... Hoppla, aus Versehen ein Spionage-Programm mitinstalliert, das sich nun im Internet-Browser eingenistet hat

#### **Wie läuft es bei Ubuntu?**

- Ubuntu Software öffnen.
- Stöbern in den Kategorien wie "Foto und Video" / "Office" / "Internet / Produktivität" usw. – oder Sie geben in die Suche einfach das gewünschte Programm ein.
- Sie klicken auf Installieren fertig.

Alle Programme in Ubuntu Software sind kostenlos, installieren keine unerwünschten Spionageprogramme und sind vollumfänglich und ohne Zeitbegrenzung nutzbar. Ja, wirklich: Es gibt keine Haken bei der Sache.

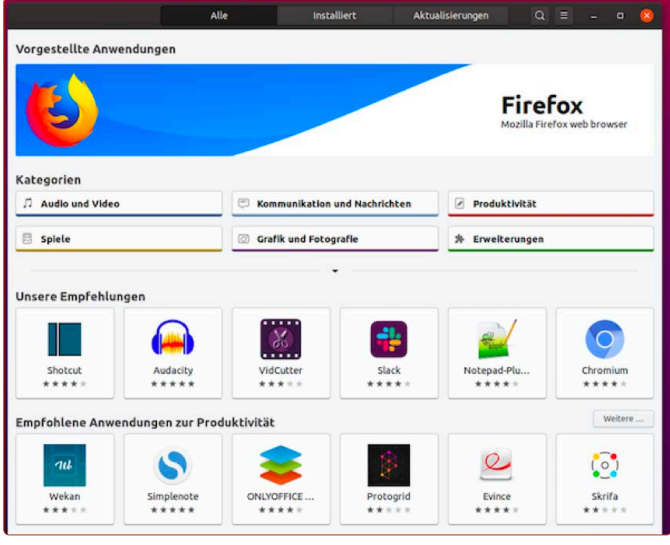

*Grenzenlos shoppen ohne zu bezahlen: Ubuntu Software.*

#### **Grund Nr. 5: Sie können Ubuntu Linux vorher ausführlich testen**

Sie trauen dem Ganzen noch nicht? Kein Problem! Wie Sie Ubuntu Linux testen, erfahren Sie in der nächsten Lektion dieses Linux-Kurses. So verändern Sie nichts an Ihrem Rechner und können erst einmal in Ruhe schauen, ob Ihnen Ubuntu Linux gefällt!

#### **Grund Nr. 6: Ubuntu Linux ist ressourcenschonender als Windows 10/11**

Bei Windows 10/11 müssen es schon 16 GB Arbeitsspeicher und ein schneller Prozessor sein, um zügig arbeiten zu können. Ubuntu Linux kommt mit weniger Ressourcen aus. Hier reichen 4 GB Arbeitsspeicher aus, um flüssig zu arbeiten.

Und wenn Ihr Rechner noch älter ist oder noch weniger Arbeitsspeicher als 4 GB hat: Auch dafür gibt es eigene "Linux-Light"-Systeme, die für schwächere Rechner ausgelegt sind. Diese stelle ich Ihnen in Lektion 9 vor.

#### **Grund Nr. 7: Ubuntu Linux benötigt kein Antivirenprogramm**

Die Sicherheitsarchitektur von Ubuntu Linux ist der von Windows bei Weitem überlegen. Schon seit der Entstehung von Linux waren Sicherheit und Datenschutz die wichtigsten Kriterien. Bei Windows hapert es deutlich in diesen Disziplinen und verursacht jährlich Milliardenschäden in der Industrie durch lahmgelegte Computer und gestohlene Daten für das Online-Banking.

Norton 360<br>Standard Norton 360<br>Deluxe Norton 360<br>Premium **1 Jahr 2 Jahre 1 Jahr 2 Jahre** 1 Jahr 2 Jahre 74.99€ 94.99 104,99 Anzahl von Geräter Anti-Spyware, Antivirus,  $\bullet$ Ċ Cloud-Backup für PC<sup>#4.</sup>  $\bullet$ ò  $\bullet$ Firewall für PC und Mar .<br>wort-Manage  $\bullet$  $\bullet$  $\bullet$ 

Norton 360-Abonnements im Vergleich

*Einen guten Schutz auf Windows müssen Sie teuer bezahlen.*

Ubuntu Linux ist so sicher, dass Sie kein Antivirenprogramm benötigen.

#### **Das bedeutet für Sie:**

- Keine Sorgen mehr vor Viren, Trojanern oder Schadprogrammen.
- Prozessor und Arbeitsspeicher bleiben frei, da kein Antiviren-Scanner ständig im Hintergrund arbeiten muss.

#### **Grund Nr. 8: Ubuntu Linux ist offen (und damit sicherer)**

Vielleicht fragen Sie sich: Wie kann ich Ubuntu Linux vertrauen?

Ganz einfach: Ubuntu Linux ist ein quelloffenes System. Das bedeutet, Sie könnten sich in das Thema Programmieren einfuchsen (müssen Sie aber nicht, keine Sorge) und jeden einzelnen Code von Ubuntu Linux ansehen.

Genau das machen tagtäglich Hunderte von ehrenamtlichen Programmierern und überprüfen den Code von Ubuntu Linux auf Sicherheitslü-

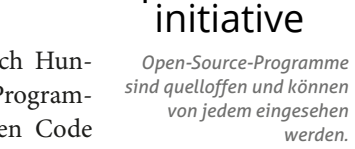

open source

**R**

cken, Spionage-Code oder Ähnliches, was Ihnen schaden könnte.

Microsoft hingegen veröffentlicht den Quellcode von Windows **nicht**. Denn der ist Microsofts Betriebsgeheimnis. Das bedeutet, kein Dritter kann feststellen, was sich wirklich im Inneren von Windows befindet. Häufig wird z. B. spekuliert, dass Windows geheime Hintertüren im Code hinterlässt, womit amerikanische Geheimdienste Zugriff auf Daten von Windows-Systemen bekommen.

**Also, zum Vergleich:** Mit Ubuntu Linux bekommen Sie ein normales Auto. Sie können einfach damit fahren. Sie können aber auch, wenn Sie es möchten, die Motorhaube öffnen und jede einzelne Schraube ansehen. Sie können auch Einzelteile wechseln und austauschen, ganz wie Sie es möchten.

Würde Microsoft allerdings ein Auto bauen, könnten Sie damit nur fahren. Aber es gibt keine Motorhaube zum Öffnen und keinen Weg, um zu sehen, wie das Auto arbeitet oder was sich im Inneren befindet. Würden Sie so ein Auto fahren wollen?

#### **Grund Nr. 9: Ubuntu-Linux-Updates machen das System sicherer und schneller – nicht umgekehrt!**

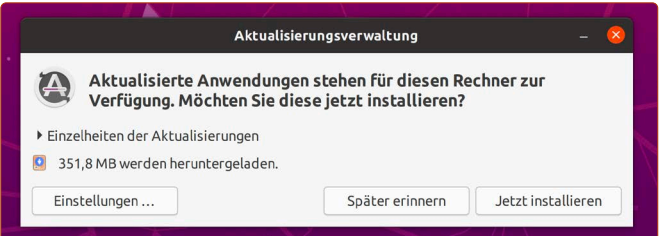

Sie kriegen es ganz offen von mir zu hören: Kein System ist perfekt. Auch Ubuntu Linux nicht. Es werden täglich neue Fehler und Lücken im System gefunden. Das benutzen Linux-*Aktualisierungen sind auf Ubuntu Linux innerhalb weniger Minuten erledigt.*

Miesmacher als Argument dafür, dass Linux weniger sicher sei als Windows.

Nun kommt das große Aber: Dadurch, dass auf Linux mehr gefunden wird, werden gefundene Lücken von den Programmierern innerhalb weniger Stunden (!) geschlossen und sofort Aktualisierungen für alle Anwender bereitgestellt.

Ganz anders bei Windows: Gefundene Sicherheitslücken werden nur einmal im Monat geschlossen (jeder zweite Dienstag des Monats) oder auch viel später. Das bedeutet, dass Windows-Anwender viel länger den Gefahren einer neuen Sicherheitslücke ausgesetzt sind.

Hinzu kommt, dass Windows-Updates sehr lange dauern und es mitunter auch bei vielen Anwendern zu Fehlern kommt – oft genug passiert es, dass Windows-Updates die Rechner über Nacht unbrauchbar macht!

Bei Ubuntu Linux hingegen dauern die Updates meistens nicht länger als ein, maximal zwei Minuten. Und das Tolle: Bei jedem Update lässt Ubuntu auch ein Pflegeprogramm laufen, das alte, nicht mehr benötigte Systemreste automatisch entfernt. So befreit sich Ubuntu Linux regelmäßig selbst von Ballast und bleibt immer schnell.

#### **Grund Nr. 10: Linux ist zukunftssicher**

Zuletzt haben es alle Windows-7-Nutzer erlebt: Sie sind gestrandet, weil Microsoft das beliebte Betriebssystem nicht mehr unterstützt. Das bedeutet, dass neu entdeckte Sicherheitslücken in Windows 7 nicht mehr geschlossen werden – was zur Folge hat, dass Windows-7-Nutzer Viren und Trojanern damit schutzlos ausgeliefert sind.

Alles, was Windows-7-Nutzer tun können, ist, Windows 11 zu kaufen – wiederum für etwas über 100 Euro.

Das Desaster könnte sich bald mit Windows 10 wiederholen – Microsoft ist nur willens, dieses System bis 2025 zu unterstützen. Danach muss auf Windows 11 aufgerüstet werden.

Doch das Problem hierbei: Selbst relativ aktuelle Rechner erfüllen die Voraussetzungen für Windows 11 nicht. Microsoft deklariert hiermit willkürlich funktionierende Rechner als Schrotthaufen und zwingt seine Anwender, neue, teure Rechner zu kaufen.

**Sicher hingegen ist bei Ubuntu Linux:** Es wird immer kostenlos bleiben und Sie erhalten "ewig" System- und Programmaktualisierungen.

Alle zwei Jahre kommt eine neue Ubuntu-Linux-Version mit Langzeitunterstützung heraus (erkennbar an dem Kürzel "LTS"). Jede LTS-Version wird fünf Jahre lang unterstützt.

Sie haben jetzt die Version Ubuntu Linux 22.04 LTS erhalten (an den Zahlen kann man übrigens ablesen, wann diese Version erschienen ist – 22.04 ist im April (vierter Monat) im Jahr 2022 veröffentlicht worden). Diese wird bis zum Jahr 2024 mit Programm- und Sicherheitsaktualisierungen unterstützt und bis zum Jahr 2027 mit Sicherheitsaktualisierungen versorgt.

Die nächste LTS-Version erscheint voraussichtlich April 2024 (Ubuntu Linux 24.04 LTS). Diese wird dann wiederum bis zum Jahr 2026 mit Programm- und Sicherheitsaktualisierungen versorgt und bis zum Jahr 2029 mit Sicherheitsaktualisierungen.

Ob Sie schon im Jahr 2024 auf die neuere Ubuntu-Linux-Version umsteigen, kommt darauf an, ob Sie jeweils auf die neuesten Programmversionen von LibreOffice und allen anderen mitgelieferten Programmen umsteigen möchten. Sie müssen das aber nicht, wenn Sie grundsätzlich mit Ihrem System zufrieden sind. Denn mit Sicherheitsaktualisierungen bleiben Sie versorgt.

Erst im Jahr 2027, wenn die Unterstützung für Ubuntu 22.04 LTS vollständig endet, sollten Sie auf die jeweils aktuelle LTS-Version Ubuntu Linux umsteigen – und auch das geht mit einem simplen Klick (wie genau das geht und wann der beste Zeitpunkt dafür ist, bekommen Sie immer im Linux-Insider mit, der monatlich erscheint).

#### **Jetzt werden Sie vielleicht die Frage stellen: Woher will Herr Etem wissen, ob es Ubuntu Linux noch in 10 oder 20 Jahren geben wird?**

Auch das kann ich Ihnen ohne Sorge beantworten: Selbst wenn es Ubuntu Linux eines Tages nicht mehr geben sollte (und das ist ein großes Wenn, es gibt aktuell keine Anzeichen dafür, etwas anderes anzunehmen), gibt es unzählige andere Linux-Alternativen. In Lektion 9 stelle ich Ihnen sogar alternative Linux-Systeme vor.

Das wahrscheinlichste Szenario ist aber, dass das Ubuntu-Projekt von einem anderen Entwickler-Team weitergeführt wird, da Ubuntu Linux quelloffen ist. Das bedeutet, jeder hat Einsicht in den Quellcode von Ubuntu Linux und kann da weitermachen, wo das alte Team in der fernen Zukunft vielleicht aufhören wird.

Und selbst wenn nicht: Es gibt unzählige Linux-Alternativen, die Sie problemlos weiterverwenden können. Ein neues Betriebssystem ist innerhalb von 10 bis 30 Minuten installiert und Sie müssen lediglich Ihre persönlichen Daten auf das neue Linux-System kopieren.

Glauben Sie mir also, wenn ich sage: Eher wird Windows verschwinden als Linux. Denn Windows ist in der Hand eines privaten Unternehmens. Linux ist ein allgemeines und offenes Gemeinschaftsgut, das jeder Mensch weiterentwickeln kann.

**Fazit:** Nachdem Sie nun wissen, welche Gründe für Ubuntu Linux sprechen, werden Sie auf den nächsten Seiten Ihren PC bzw. Ihren Laptop besser kennenlernen, damit wir gemeinsam dieses neue Betriebssystem auf Ihren Rechner bringen!

## **Was ist eigentlich ein Betriebssystem?**

PC und Windows – für die meisten Anwender ist das eine fest verbundene Einheit. Dass es in Wirklichkeit aber auch Alternativen zu Windows gibt, ist den meisten Anwendern nicht bewusst. Daher ist es besonders schön, dass Sie jetzt mit diesem Linux-Kurs aus diesem "Gefängnis" ausbrechen werden!

Microsoft hat es geschafft, dass viele Leute die Computerwelt mit Windows gleichsetzen. Deswegen existiert das Missverständnis, dass Ubuntu ein Programm wie jedes andere ist, das auf Windows installiert wird. **Ubuntu Linux ist aber kein Programm, sondern ein Betriebssystem!**

Ein Betriebssystem ist in erster Linie die Verbindung zwischen Hardware (Monitor, Grafikkarte, Festplatte, Maus etc.), den Treibern (Kommunikationsprogramme zwischen Hardware und Betriebssystem) und den Programmen, wie z. B. Word oder der Internet-Browser Firefox. Windows ist ein solches Betriebssystem genauso wie Ubuntu Linux.

Das Diagramm unten zeigt Ihnen die Hierarchie beim Starten eines Computers.

Wie Sie also anhand des Diagramms sehen, passiert Folgendes (von unten nach oben):

- **Ebene 1:** Mit dem Einschaltknopf starten Sie den PC bzw. Laptop.
- **Ebene 2:** Es startet das allererste Programm namens "UEFI" (früher: BIOS). Das UEFI startet das Betriebssystem.
- **Ebene 3:** Das Betriebssystem (wie Windows oder Ubuntu Linux) wird geladen. Betriebssysteme laden anschließend Treiber und starten Programme.
- **Ebene 4:** Sie können die Programme wie Firefox oder Word jetzt nutzen.

#### **Wichtig für Sie zu wissen:**

Windows und Linux sind von Grund auf verschieden! Das bedeutet, dass alles, was nach Ebene 3 kommt, ebenso unterschiedlich ist.

#### **Daher gelten folgende drei Punkte:**

- Ubuntu wird **nicht** *auf* Windows installiert, sondern *statt* Windows oder *parallel neben* Windows.
- Windows-Programme funktionieren **NICHT** auf Ubuntu Linux! Wenn Sie auf Programme angewiesen sind, die Sie regelmäßig verwenden müssen, erkundigen Sie sich, ob der Hersteller des Programms auch eine Linux-Variante bietet. Doch selbst wenn nicht: In einer späteren Lektion lernen Sie auch, wie Sie Windows-Programme auf Ubuntu Linux doch zum Laufen kriegen!
- Windows-Treiber funktionieren **NICHT** auf Ubuntu Linux! Ihr Drucker zum Beispiel benötigt einen Treiber für Linux. Der für Windows funktioniert unter Linux nicht. **Aber keine Sorge:** Ubuntu Linux bringt seine eigenen Treiber und Programme mit. Bei Ubuntu haben Sie sogar weit weniger Arbeit damit als bei Windows.

Machen Sie sich also keine Gedanken darum, dass Sie etwas von Windows vermissen werden – mit Ubuntu Linux geht alles, wenn nicht sogar noch besser!

### **Was ist ein Computer?**

**EBENE 4 Treiber und Programme** (z. B. Firefox, Word)

**EBENE 3 Betriebssystem** wie z. B. Windows ODER Ubuntu Linux

**EBENE 2 UEFI/BIOS UEFI / BIOS startet das Betriebssystem**  Leserichtung von unten nach oben

**EBENE 1 PC** / Laptop (drinnen sind Prozessor, Festplatte, Arbeitsspeicher, etc. = die HARDWARE)

*So startet ein Computer.*

## **Betriebssysteme, Festplatten und Festplatten-Partitionen**

Oh oh – Fachbegriffe. Wer in seinem Leben einfach PCs oder Laptops mit vorinstalliertem Windows gekauft hat, wird wahrscheinlich nie etwas von "Partitionen" gehört haben. Doch um Ubuntu Linux sicher installieren zu können, sollten Sie verstehen, wie Festplatten und die Betriebssysteme darauf organisiert sind.

Sie kennen vom Windows-Explorer die Bezeichnung der "C:"-Festplatte.

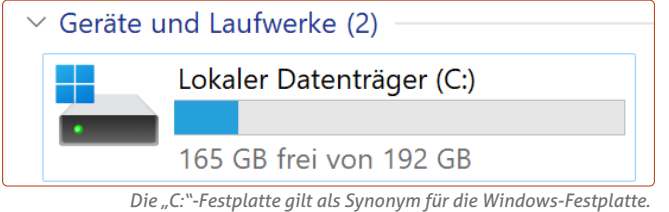

In Wirklichkeit jedoch handelt es sich bei C: selten um eine ganze Festplatte, sondern um eine Festplattenpartition.

#### **Was ist der Unterschied?**

Als Festplatte wird die ganze Platte mit ihrem Gesamtspeicherplatz bezeichnet. Nehmen wir als Beispiel eine 500-GB-Festplatte. Prinzipiell können die 500 GB für C: genutzt werden:

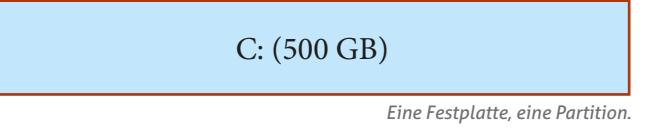

Sie können aber auch die Festplatte in zwei Partitionen (lat.  $partitio =$  "(Ein)teilung") aufteilen:

C: (250 GB) D: (250 GB)

*Eine Festplatte, aber zwei Partitionen.*

Das Besondere: Sowohl Windows als auch Linux machen bei der Dateiverwaltung keinen Unterschied zwischen Festplatten und Festplattenpartitionen. In der Übersicht tauchen Partitionen als Festplatten bzw. Datenträger auf. Sie können fünf Partitionen erstellen und in der Übersicht sehen Sie fünf Datenträger – obwohl es sich in Wirklichkeit um nur eine Festplatte handelt.

#### **Warum ist das wichtig zu wissen?**

Der einfache Grund: Ein Betriebssystem benötigt **zwingend** seine eigene Festplattenpartition. Um Ubuntu Linux installieren zu können, müssen Sie hierfür eine Partition erstellen.

Das bedeutet im gleichen Zug, dass die Windows-Partition verkleinert oder gelöscht werden muss, da sich die Systeme den vorhandenen Platz auf einer Festplatte teilen müssen. Für eine reibungslose Installation und Nutzung empfehle ich für Ubuntu Linux eine Partitionsgröße von mindestens 50 GB.

Übrigens: Grundsätzlich können Sie auch eine zweite Festplatte kaufen, in den PC einbauen und exklusiv nur für Ubuntu Linux nutzen – parallel neben der bereits vorhandenen Windows-Festplatte. Kostengünstiger ist es aber natürlich, nur eine Festplatte für zwei Betriebssysteme zu nutzen.

**Sie haben also folgende zwei Auswahlmöglichkeiten, um Ubuntu Linux zu installieren:**

 **Sie löschen Windows komplett und installieren Ubuntu Linux als einziges Betriebssystem** (beschrieben in Lektion 5 des Linux-Kurses). Diese Methode ist zum Beispiel für alte Rechner geeignet, die Sie sowieso nicht mehr verwenden und Windows daher löschen können. Oder aber auch: Sie haben Windows einfach satt und wollen es sowieso nicht mehr!

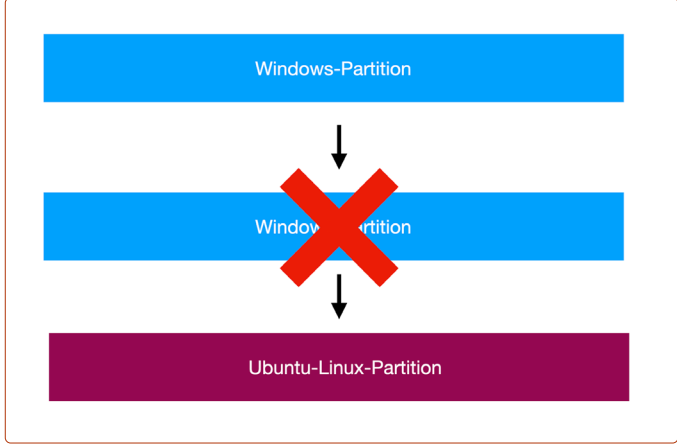

*Entweder Sie löschen Windows und geben Ubuntu den ganzen Platz ...*

 **Sie installieren Ubuntu Linux parallel NEBEN Windows.**  Sowohl Windows als auch Ubuntu Linux haben auf der Festplatte Ihre eigene Partition. Beide sind funktionsfähig. Bei jedem Start des Rechners wählen Sie aus, ob Sie Ubuntu Linux oder Windows starten möchten. Wie das geht, ist ebenso in der Lektion 5 im Detail beschrieben.

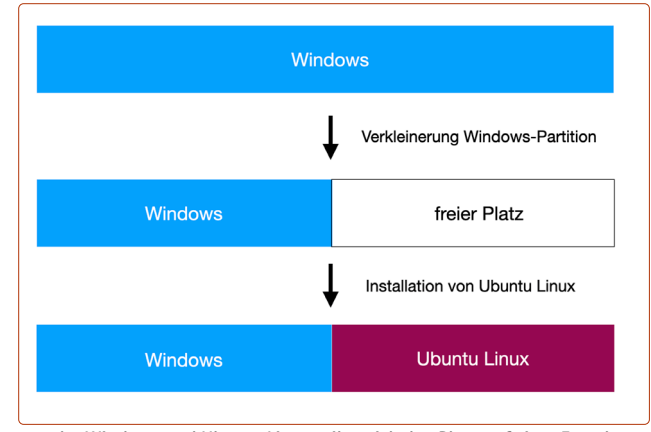

*... oder Windows und Ubuntu Linux teilen sich den Platz auf einer Festplatte.*

Wie auch immer Sie sich entscheiden, ob ohne oder mit Windows: Beide Installationswege zeige ich Ihnen in Lektion 5 dieses Linux-Kurses. Vorher heißt es aber noch: Testen Sie Ubuntu Linux! Wie das geht, sehen Sie in der nächsten Lektion.

Kaner Etem

# Der große IX-KURS Für Einsteiger und Umsteiger

**Impressum** Der große Linux-Kurs • Computerwissen, ein Verlagsbereich der VNR Verlag für die Deutsche Wirtschaft AG • Vorstand: Richard Rentrop, Bonn • Redaktionell Verantwortliche: Patricia Sparacio, VNR Verlag für die Deutsche Wirtschaft AG, Adresse siehe unten • Chefredakteur: Kaner Etem, München • Gutachter: Dirk Kleemann • Layout: Kaner Etem, München • Satz: Kaner Etem, München • Druck: Warlich Druck Meckenheim GmbH, Am Hambuch 5, 53340 Meckenheim • Dieses Produkt besteht aus FSC®-zertifiziertem Papier • Adresse: VNR Verlag für die Deutsche Wirtschaft AG, Theodor-Heuss-Straße 2–4, 53177 Bonn • Telefon: 0228 9550190 • Fax: 0228 3696350 • Eingetragen: Amtsgericht Bonn HRB 8165 • Die Beiträge in "Der große Linux-Kurs" wurden mit Sorgfalt recherchiert und überprüft. Sie basieren jedoch auf der Richtigkeit uns erteilter Auskünfte und unterliegen Veränderungen. Daher ist eine Haftung, auch für telefonische Auskünfte, ausgeschlossen. • Vervielfältigungen jeder Art sind nur mit Genehmigung des Verlags gestattet. • © 2023 by VNR Verlag für die Deutsche Wirtschaft AG, Bonn, Berlin, Bukarest, Jacksonville, Manchester, Warschau

RLK-L1-23/06 RLK-L1-23/06